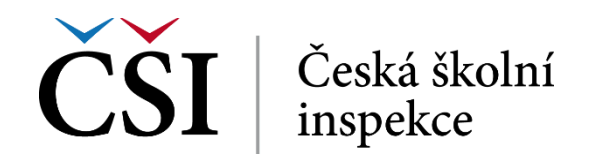

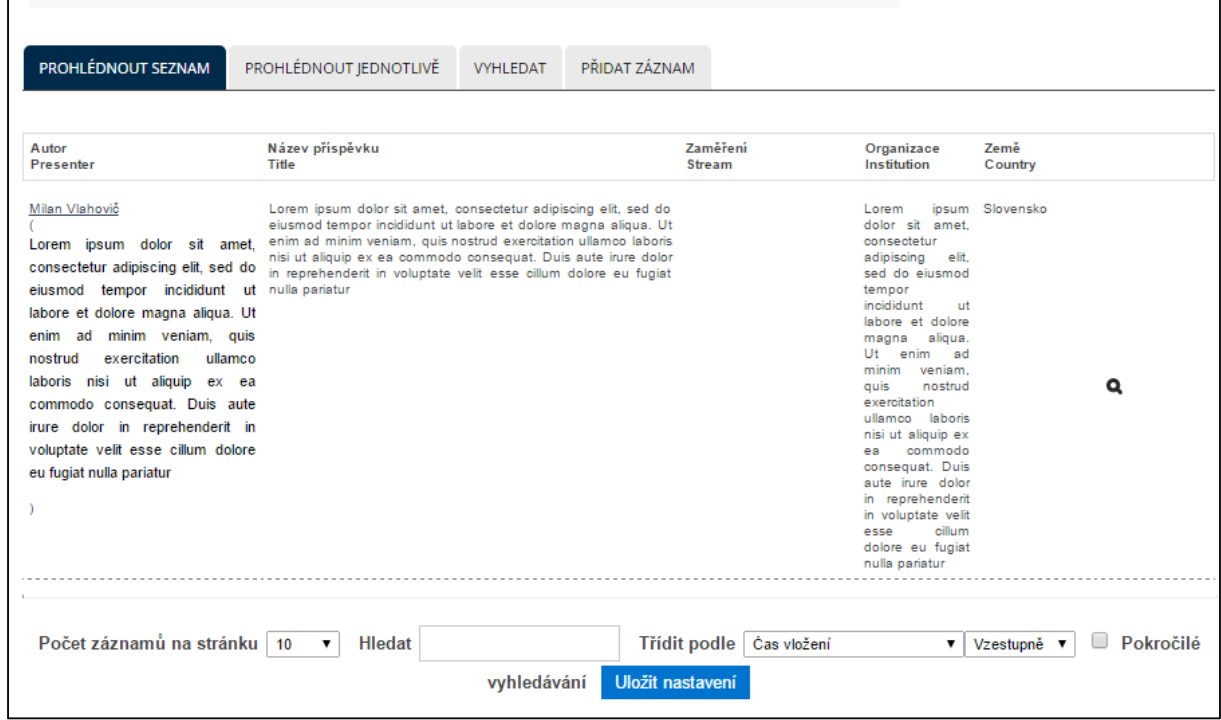

**Obrázek č. 67: Databáze s existujícími záznamy**

Student může omezit počet zobrazovaných záznamů na stránce (implicitně 10), vyhledat v obsahu databáze (funkcionalita je stejná jako na záložce *VYHLEDAT*) a třídit výpis podle systémových nebo uživatelských dat. Při zaškrtnutí volby *Pokročilé vyhledávání* se zobrazí dotazovací formulář pro podrobné vyhledávání.

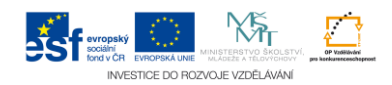